## **XC hybrid Hunter®**

# **DITPAMMATIZTHE APAEYZHE MITATAPIAE FIA OIKIAK<br>AAФPIEE AHMOZIEE EФAPMOTEE<br>AHITIEE TIPOTPAMMATIEMOY**<br>TÉLA 4,6,8,10 & 12 στάσεων *ΠΡΟΓΡΑΜΜΑΤΙΣΤΗΣ ΑΡ∆ΕΥΣΗΣ ΜΠΑΤΑΡΙΑΣ ΓΙΑ ΟΙΚΙΑΚΕΣ & ΕΛΑΦΡΙΕΣ ∆ΗΜΟΣΙΕΣ ΕΦΑΡΜΟΓΕΣ*

### ♦**Ο∆ΗΓΙΕΣ ΠΡΟΓΡΑΜΜΑΤΙΣΜΟΥ**

*Μοντέλα 4,6,8,10 & 12 στάσεων* 

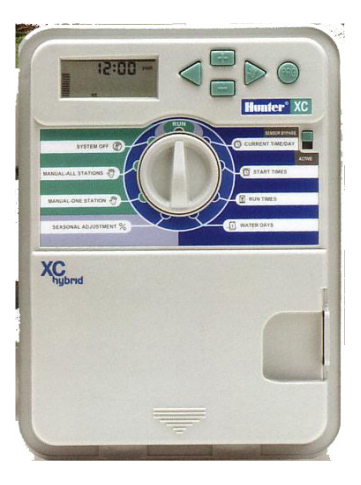

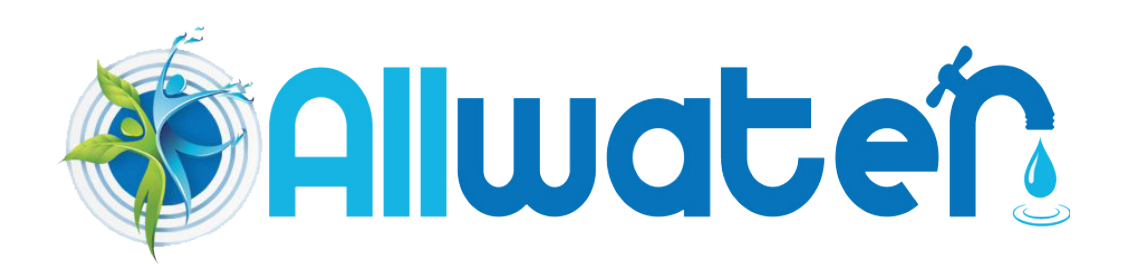

#### *ΤΟΠΟΘΕΤΗΣΗ*

- 1. Βιδώστε µία βίδα στον τοίχο.
- 2. Κρεµάστε τον προγραµµατιστή από την βίδα
- 3. Ασφαλίστε τον προγραµµατιστή τοποθετώντας δύο βίδες στις τρύπες που βρίσκονται στο κάτω µέρος της σειράς των ακροδεκτών των βιδών σύνδεσης των ηλεκτροβανών

#### **! Σηµείωση:**

**οι προγραµµατιστές XCH λειτουργούν µόνο µε πηνία DC latching (αυτοσυγκράτησης) τα πηνία 24VAC δεν πρόκειται να λειτουργήσουν µε αυτούς τους προγραµµατιστές. Τα πηνία DC έχουν ένα µαύρο και ένα κόκκινο καλώδιο. Το κόκκινο συνδέεται στην έξοδο του προγραµµατιστή (θέση 1,2,3 κλπ) ενώ το µαύρο στην έξοδο C του κοινού.** 

#### *ΣΥΝ∆ΕΣΗ ΒΑΛΒΙ∆ΩΝ ΚΑΙ ΜΕΤΑΣΧΗΜΑΤΙΣΤΗ*

- 1. Τρέξτε το πολύκλωνο καλώδιο από τις βαλβίδες προς τον προγραµµατιστή
- **αιτόρο και ένα κόκκινο καλώδιο. Το κόκκινο συνδέεται στην έξοδο του προγραμμ<br>
Δλπ) ενό το μαύρο στην έξοδο C του κοινού.<br>** *AEΣΗ ΒΑΛΒΙΑΩΝ ΚΑΙ ΜΕΤΑΣΧΗΜΑΤΙΣΤΗ***<br>
 Τρέξτε το πολύκλωνο καλώδιο από τις βαλβίδες προς τον<br>
προγρ** 2. Στις βαλβίδες συνδέστε έναν κλώνο του καλωδίου µε τα µαύρο καλώδιο κάθε βαλβίδας. Αυτό αποτελεί το κοινό καλώδιο των βαλβίδων. Στη συνέχεια συνδέστε ξεχωριστά το κόκκινο καλώδιο κάθε βαλβίδας µε διαφορετικό κλώνο του πολύκλωνου καλωδίου. Αυτά αποτελούν τα καλώδια ελέγχου των βαλβίδων
- 3. Εισάγετε το πολύκλωνο καλώδιο από την οπή στο δεξί κάτω µέρος του προγραµµατιστή.
- 4. Συνδέστε το κοινό καλώδιο των βαλβίδων στον ακροδέκτη µε την ένδειξη C. Συνδέστε τα καλώδια ελέγχου από κάθε βαλβίδα στους αντίστοιχους ακροδέκτες µε την αρίθµηση 1,2,3 κλπ και ασφαλίστε τα σφίγγοντας τις βίδες..

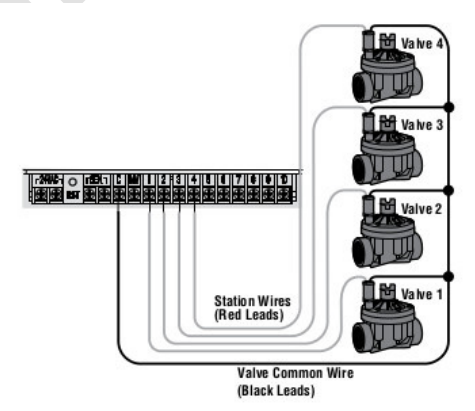

#### *ΤΟΠΟΘΕΤΗΣΗ ΜΠΑΤΑΡΙΩΝ*

Ο προγραµµατιστής λειτουργεί µε 6 µπαταρίες αλκαλικές ΑΑΑ η οποίες τοποθετούνται στην ειδική αποσπώµενη θήκη που διαθέτει ο προγραµµατιστής. Τοποθετήστε τις µπαταρίες στη θήκη και τοποθετήστε στην εσοχή στο κάτω αριστερά µέρος στο εσωτερικό του προγραµµατιστή.

#### *ΣΥΝ∆ΕΣΗ ΒΑΛΒΙ∆ΑΣ MASTER*

#### **! Σηµείωση:**

**Ακολουθήστε τις παρακάτω οδηγίες µόνο εάν συνδέσετε στο δίκτυο ηλεκτροβαλβίδα master. Αυτή είναι µία «κανονικά κλειστή» ηλεκτροβαλβίδα η οποία τοποθετείται στην αρχή του δικτύου άρδευσης και ανοίγει µε την έναρξη της εκτέλεσης ενός προγράµµατος άρδευσης και κλείνει όταν ολοκληρωθεί το πρόγραµµα .**

- 1. Στη βαλβίδα master συνδέστε το καλώδιο του κοινού στο µαύρο καλώδιο του πηνίο της βαλβίδας. Συνδέστε ένα ξεχωριστό καλώδιο µε το εναποµένων κόκκινο καλώδιο της βαλβίδας και το οποίο θα αποτελέσει το καλώδιο ελέγχου της βαλβίδας.
- 2. Το καλώδιο του κοινού θα καταλήξει στον ακροδέκτη του προγραµµατιστή µε την ένδειξη C ενώ το καλώδιο ελέγχου της βαλβίδας master θα καταλήξει στον ακροδέκτη µε την ένδειξη MV.

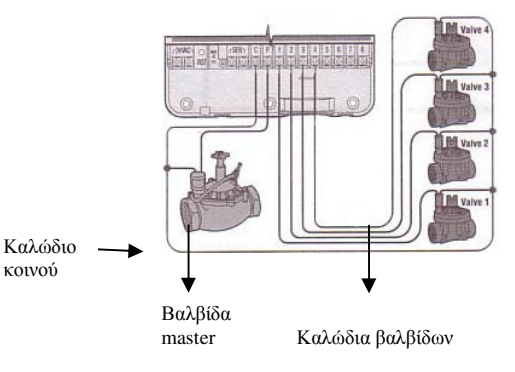

#### *ΣΥΝ∆ΕΣΗ ΑΙΣΘΗΤΗΡΑ ΒΡΟΧΗΣ*

Στον προγραµµατιστή XC µπορεί να συνδεθεί αισθητήρας βροχής της HUNTER ή άλλος ανάλογης λειτουργίας ώστε να διακόπτει την εκτέλεση των προγραµµάτων σε περίπτωση βροχόπτωσης.

- 1. Απομακρύνεται το μεταλλικό έλασμα που βραχυκυκλώνει τους δύο ακροδέκτες με την ένδειξη SEN στο εσωτερικό του προγραµµατιστή.
- 2. Συνδέστε με οποιαδήποτε σειρά τα δύο καλώδια του αισθητήρα στους δύο ακροδέκτες με την ένδειξη SEN.

Όταν ο αισθητήρας ενεργοποιηθεί στην οθόνη θα εµφανιστεί η ένδειξη OFF και το σύµβολο ενώ θα σταµατήσουν να εκτελούνται τα προγράµµατα.

#### **Έλεγχος λειτουργίας αισθητήρα βροχής**

Ενεργοποιήστε χειροκίνητα τον προγραµµατιστή (βλέπε σελ.8) .Ενώ εκτελείται πότισµα πιέστε το κουµπί ελέγχου του αισθητήρα που προεξέχει στο επάνω µέρος του. Εφόσον λειτουργεί κανονικά τότε το πότισµα θα διακοπεί. **Παράκαµψη αισθητήρα βροχής**

Εφόσον δεν θέλετε ο αισθητήρας να διακόπτει το πότισµα σε περίπτωση βροχής τότε µπορείτε να τον παρακάµψετε µε τον διακόπτη bypass που βρίσκεται στο µπροστινό µέρος του προγραµµατιστή. Μετακινήστε το διακόπτη στη θέση **SENSOR BYPASS** και ο αισθητήρας θα σταµατήσει να παρεµβαίνει στη λειτουργία του προγραµµατιστή. Σε περίπτωση χειροκίνητου ποτίσµατος µπορείτε να παρακάµψετε αισθητήρα που έχει ενεργοποιηθεί µε τη χειροκίνητη εντολή **MANUAL-ONE STATION**.

#### *ΑΠΩΛΕΙΑ ΙΣΧΥΟΣ*

Ο προγραµµατιστής διαθέτει µη πτητική µνήµη, χάρις την οποία δεν χάνει ποτέ τον προγραµµατισµό ακόµη και εάν εξαντληθούν οι µπαταρίες του..

#### *ΕΓΚΑΤΑΣΤΑΣΗ ΜΕΤΑΣΧΗΜΑΤΙΣΤΗ (ΠΡΟΑΙΡΕΤΙΚΗ)*

Εάν υπάρξει διαθέσιµη πηγή ρεύµατος ο προγραµµατιστής µπορεί να συνδεθεί µε µετασχηµατιστή 220/24V και να δουλέψει µε ρεύµα 24 VAC. Ο µετασχηµατιστής τοποθετείται στην πρίζα και τα καλώδια εξόδου 24 VAC συνδέονται στους ακροδέκτες µε την ένδειξη 24 VAC.

#### **YΕΝΘΥΜΗΣΗ**

**Τα πηνία των βανών εξακολουθούν να είναι 9VAC. Ο προγραµµατιστής δεν δουλεύει µε πηνία 24 VAC.**

#### *ΠΡΟΓΡΑΜΜΑΤΙΣΜΟΣ*

ετη στη σκο**υ SENON DESTAIN (Προσευματιστος** αποφείρες να συμφατιστή. Σε περίπτωση χειρακίνητου σστίσματος μπορείτε να παρακάμψετ<br>αμματιστή. Σε περίπτωση χειρακίνητου σστίσματος μπορείτε να παρακάμψετ<br>*ΑΙΕΛΙ ΣΧΥΟΣ*<br>*ΑΠΑΣΤ* Όταν ο προγραμματιστής είναι σε αυτόματη λειτουργία η οθόνη δείχνει την τρέχουσα ημέρα και ώρα. Η ένδειξη στην οθόνη αλλάζει κάθε φορά που ο περιστροφικός διακόπτης αλλάζει θέση ώστε να δείξει την αντίστοιχη πληροφορία που πρόκειται να προγραµµατιστεί. Όταν προγραµµατίζετε, η ένδειξη που αναβοσβήνει µπορεί να αλλάξει τιμή με τα πλήκτρα του ή του. Για να αλλάξετε την τιμή μιας ένδειξης που δεν αναβοσβήνει πατήστε είτε το πλήκτρο Τείτε το πλήκτρο Γμέχρις ότου η επιθυμητή ένδειξη αρχίσει να αναβοσβήνει.

**! Σηµείωση: Ένα βασικό σηµείο στον προγραµµατισµό είναι ότι η ένδειξη που αναβοσβήνει είναι και αυτή που προγραµµατίζεται. Για παράδειγµα, εάν η ένδειξη της ώρας αναβοσβήνει τότε µόνο αυτή µπορεί να αλλάξει. Για λόγους ευκολίας στα σχήµατα που ακολουθούν µε γκρι χρώµα συµβολίζονται οι ενδείξεις που προγραµµατίζονται κάθε φορά και που υπό κανονικές συνθήκες θα αναβοσβήνουν**

**Προγραµµατισµός τρέχουσας ηµέρας και ώρας**

1. Γυρίστε το διακόπτη στη θέση **CURRENT TIME/DAY**. 2. Η ένδειξη της χρονιάς. Πατήστε **+ ή τη για να αλλάξετε την ένδειξη που αναβοσβήνει. Αφού ρυθμίσετε** την τρέχουσα χρονιά πατήστε για να ρυθµίσετε τον µήνα. 3. Η ένδειξη του µήνα και της ηµέρας εµφανίζονται στην οθόνη. Η ένδειξη του µήνα θα αναβοσβήνει ενώ θα εµφανίζεται και η ένδειξη Πατήστε ή για να αλλάξετε την ένδειξη που αναβοσβήνει. Αφού ρυθµίσετε τον µήνα πατήστε για να ρυθµίσετε την τρέχουσα ηµέρα. 4. Η ένδειξη της ηµέρας αναβοσβήνει και εµφανίζεται το σύµβολο . Πατήστε ή για να αλλάξετε την ένδειξη που αναβοσβήνει. Πατήστε για να προχωρήσετε στην στη ρύθµιση της τρέχουσας ώρας. 5. Η ώρα εµφανίζεται στην οθόνη. Πατήστε ή για να επιλέξετε ΑΜ (προ µεσηµβρίας), ΡΜ (µετά µεσηµβρίας) ή 24 ΗR για

24 ωρο ρολόι. Πατήστε για να προγωρήσετε

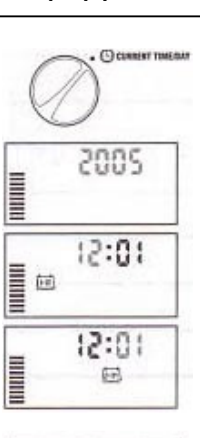

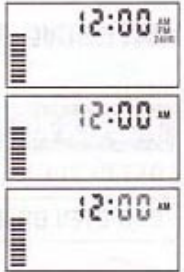

στην ρύθμιση της ένδειξης των ωρών. Η ένδειξη των ωρών αναβοσβήνει . Πατήστε του ή του για να αλλάξετε την ένδειξη. Πατήστε για να προχωρήσετε στη ρύθµιση των λεπτών. Η ένδειξη των λεπτών αναβοσβήνει. Πατήστε Γτη ή που για να αλλάξετε την ένδειξη που παναβοσβήνει. Μόλις έχετε ολοκληρώσει τη ρύθµιση της τρέχουσας ηµέρας και ώρας.

#### **Προγραµµατισµός των χρόνων έναρξης των προγραµµάτων**

- 1. Γυρίστε το διακόπτη στη θέση **START TIMES**.
- 2. Στην οθόνη εµφανίζεται το πρόγραµµα Α.

Εάν θέλετε με το πλήκτρο **με μπορείτε να επιλέξετε το Β ή το C πρόγραμμα.** 3. Πατήστε ή για να αλλάξετε την ώρα έναρξης.

Το βήµα µεταβολής είναι 15 λεπτά. Κρατώντας το πλήκτρο πατηµένο για ένα δευτερόλεπτο η ώρα αλλάζει γρήγορα.

4. Πατήστε το πλήκτρο για να επιλέξετε τον επόµενο χρόνο έναρξης

ή πατήστε το πλήκτρο για να µετακινηθείτε στο επόµενο πρόγραµµα.

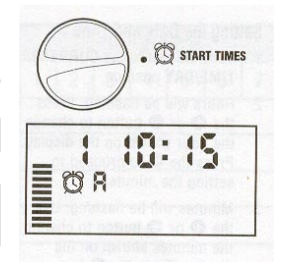

**! Σηµείωση: Ένας χρόνος έναρξης αρκεί για να ενεργοποιηθούν όλες οι βάνες διαδοχικά σε ένα πρόγραµµα. Έτσι δεν είναι απαραίτητο να προγραµµατίσετε χρόνους έναρξης για κάθε βάνα ξεχωριστά. Περισσότεροι του ενός χρόνοι έναρξης σε ένα πρόγραµµα απαιτούνται π . χ όταν πρέπει να γίνει πότισµα πρωί, απόγευµα ή βράδυ.** 

#### **Ακυρώνοντας ένα χρόνο έναρξης προγράµµατος**

Με το διακόπτη στη θέση **SET WATERING START TIMES**  πατήστε ή µέχρις ότου εµφανιστεί η ένδειξη 12:00AM. Πατώντας το πλήκτρο του μία μόνο φορά εμφανίζεται η ένδειξη OFF και ο συγκεκριµένος χρόνος έχει ακυρωθεί .

ξάν θέλετε με το πλήκτρο **Ο** μπορείτε να επιλέξετε το Β ή το C πρόγραμμα.<br> **All πρωτε** το πλήκτρο **Ο** μπορείτε να επιλέξετε το Β ή το C πρόγραμμα.<br> **All μεταφ**ολής είναι 15 λεπτά. Κρατάντας το πλήκτρο πατημένο για ένα εν **! Σηµείωση: Εάν ένα πρόγραµµα έχει και τους 4 χρόνους έναρξης στο OFF τότε το πρόγραµµα δεν εκτελείται (όλες οι άλλες πληροφορίες παραµένουν στην µνήµη). Αυτός είναι ένας εύκολος τρόπος να σταµατήσετε την εκτέλεση ενός προγράµµατος χωρίς να γυρίσετε το διακόπτη στη θέση OFF.** 

#### **Προγραµµατισµός διάρκειας ποτίσµατος των στάσεων**

- 1. Γυρίστε το διακόπτη στη θέση **RUN TIMES**.
- 2. Η οθόνη δείχνει το πρόγραµµα που επιλέχθηκε την τελευταία φορά, το εικονίδιο της διάρκειας άρδευσης και τη διάρκεια άρδευσης της στάσης η οποία αναβοσβήνει.

Πατώντας το πλήκτρο **μπ**ορείτε να αλλάξετε πρόγραμμα.

- 3. Πατήστε ή για αλλάξετε τη διάρκεια άρδευσης στη στάση.
- 4. Πατήστε για να προχωρήσετε στην επόµενη στάση.
- 5. Επαναλάβετε τα βήµατα 3 και 4 για κάθε στάση.

Μπορείτε να προγραµµατίσετε χρόνους άρδευσης από 1' έως 4 ώρες. Μπορείτε όταν ρυθµίζετε κάποια στάση να µετακινήστε µεταξύ των

προγραµµάτων αλλά συστήνεται να ολοκληρώνετε πρώτα ένα πρόγραµµα και στην συνέχεια να προγραµµατίζετε τα υπόλοιπα.

**! Σηµείωση: Μεταπηδώντας από πρόγραµµα σε πρόγραµµα µπορεί να γίνουν λάθη στον προγραµµατισµό** 

#### **Προγραµµατισµός ηµερών άρδευσης**

- 1. Γυρίστε το διακόπτη στη θέση **WATER DAYS**.
- 2. Η οθόνη θα δείξει το τελευταίο πρόγραµµα που επιλέχθηκε ( Α , Β ή C). Μπορείτε να επιλέξετε κάποιο πρόγραμμα πατώντας το πλήκτρο ...
- 3. Ο προγραµµατιστής δείχνει στην οθόνη τις 7 ηµέρες της εβδοµάδας µε το σύµβολο ή το πάνω από τον αριθµό κάθε ηµέρας. Το σύµβολο σηµαίνει ότι την συγκεκριµένη ηµέρα θα εκτελεστεί πότισµα

ενώ το σύµβολο σηµαίνει ότι δεν πρόκειται να εκτελεστεί πότισµα

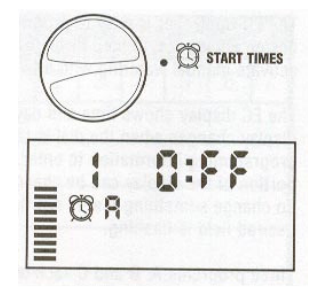

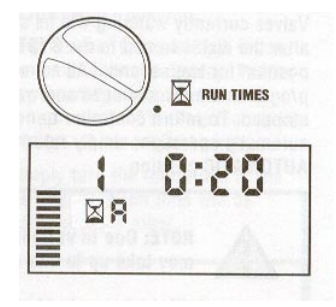

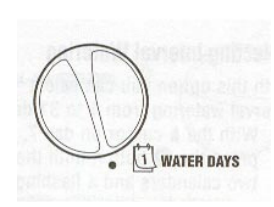

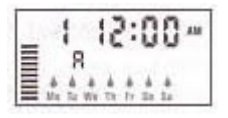

την συγκεκριµένη ηµέρα.

- 4. Το σύμβολο εμφανίζεται πάνω από την 1<sup>η</sup> μέρα που αντιστοιχεί στη Δευτέρα. Πατώντας το πλήκτρο προγραµµατίζετε την συγκεκριµένη για πότισµα ενώ µε το πλήκτρο το ακυρώνετε. Αφού πατήσετε κάποιο από τα δύο πλήκτρα µετακινήστε αυτόµατα για την ρύθµιση της επόµενης ηµέρας.
- 5. Επαναλάβετε το βήµα 4 µέχρις ότου ρυθµίσετε όλες τις ηµέρες. Σε όσες ηµέρες εµφανίζεται το σύµβολο θα εκτελούν πότισµα.

#### **Επιλογή µονών ή ζυγών ηµερών για πότισµα**

Με το χαρακτηριστικό αυτό επιλέγετε για πότισμα είτε τις μονές ημέρες του μήνα (1", 2", 3",...,31" ) είτε τις ζυγές  $(2^{\eta}, 4^{\eta}, 6^{\eta}, \ldots, 30^{\eta}).$ 

- 1. Πατήστε το πλήκτρο μέχρις ότου εμφανιστεί το σύμβολο <sup>6</sup> και η ένδειξη **ODD**.
- 2. Εάν θέλετε πότισµα τις µονές ηµέρες τότε γυρίστε το διακόπτη στη θέση **RUN**.
- υγές (2<sup>η</sup>, 4<sup>η</sup>, 6<sup>ή</sup>,.....30<sup>η</sup>).<br>
Ματήστε το πλήκτρο μέχρις ότου εμφανιστεί το σύμβολο <sup>φ</sup> και η ένδειξη ODD.<br>
Ζαν θέλετε πότισμα τις ζυγές ημέρες τότε γυρίστε το διακόπτη στη θέση RUN.<br>
Ζαν θέλετε πότισμα τις ζυγές 3. Εάν θέλετε πότισμα τις ζυγές ημέρες του μήνα τότε πατήστε το πλήκτρο ε ξανά ώστε να εμφανιστεί το σύμβολο ● και η ένδειξη **EVEN**. Μπορείτε να μετακινηθείτε µπρος πίσω στις ενδείξεις ODD και EVEN µε τα πλήκτρα ή .

**Σηµείωση: Την 31 η κάθε µήνα και η 29 η ηµέρα του Φεβρουαρίου δεν εκτελείται πότισµα εφόσον έχετε προγραµµατίσει πότισµα τις µονές ηµέρες του µήνα .**

#### **Επιλογή λειτουργίας interval**

Με την λειτουργία αυτή μπορείτε να επιλέξετε πότισμα κάθε ημέρα ή κάθε 2<sup>η</sup>, 3<sup>η</sup> 4<sup>η</sup> κλπ µέχρι και κάθε 31 ηµέρες.

- 1. Ενώ ο κένσορας βρίσκεται στην ένδειξη **EVEN** πατήστε το πλήκτρο µία φορά ώστε να εμφανιστεί το σύμβολο <u>και ο αριθμός 1 να αρχ</u>ίσει να αναβοσβήνει στην οθόνη.
- 2. Πατήστε τα πλήκτρα ή για να επιλέξετε το αριθµό των κενών ηµερών µεταξύ δύο ποτισµάτων (από 1 έως 31). Αυτό καλείται κύκλος ποτίσµατος µε ενδιάµεσο χρονικό διάστηµα (interval) όπου δεν εκτελείται πότισµα.

*Παράδειγµα :* Προγραµµατίζετε στις 8:00AM για τα ακόλουθα:

1) Πρόγραµµα Α 2) χρόνος έναρξης 10:00AM 3) Κύκλος ποτίσµατος 5 ηµέρες

Ο προγραµµατιστής θα ξεκινήσει στις 10:00ΑΜ το πρόγραµµα Α και αφού το εκτελέσει θα περιµένει 5 ηµέρες µέχρις ότου το εκτελέσει ξανά στις 10:00ΑΜ.

Εάν προγραµµατίσετε τα ίδια αλλά στις 11:00AM τότε το πρώτο πότισµα θα γίνει την επόµενη ηµέρα στις 10:00ΑΜ και µετά θα ξαναγίνει την ίδια ώρα µετά από 5 ηµέρες.

*Επιλογή ηµερών όπου δεν θα εκτελείται πότισµα όταν έχω επιλέξει κύκλο άρδευσης (interval)* **ΕΠΙΛΟΓΗ ΗΜΕΡΑΣ ΠΟΥ ΠΟΤΕ ∆ΕΝ ΕΚΤΕΛΕΙΤΑΙ ΠΟΤΙΣΜΑ**

Σε περίπτωση όπου θέλετε σε κάποια ηµέρα να µην εκτελείται πότισµα (πχ Κυριακή διότι τότε κουρεύετε το γκαζόν) τότε µπορείτε να ακυρώσετε την ηµέρα αυτή ανεξάρτητα από τι έχετε προγραµµατίσει προηγούµενα.

- 1. Γυρίστε το διακόπτη στη θέση **DAYS TO WATER**
- 2. Προγραµµατίστε έναν κύκλο ποτίσµατος όπως περιγράφηκε στην προηγούµενη παράγραφο.

3. Πατήστε το πλήκτρο για να αρχίσει να αναβοσβήνει η ένδειξη της ∆ευτέρας (ΜΟ) στο κάτω µέρος της οθόνης.

4. Πατήστε το πλήκτρο µέχρις ότου ο κένσορας βρεθεί στην ηµέρα που θέλετε να µην εκτελείται πότισµα.

- 5. Πατήστε το πλήκτρο για να ακυρώσετε την συγκεκριµένη ηµέρα.
- 6. Επαναλάβετε τα βήµατα 4 και 5 για τις ηµέρες που θέλετε να µην εκτελείται πότισµα.

#### **Αυτόµατη λειτουργία**

Αφότου έχετε ολοκληρώσει τον προγραµµατισµό γυρίστε το διακόπτη σε θέση **RUN**  για να τεθεί πλέον ο προγραµµατιστής σε αυτόµατη λειτουργία και να εκτελεί ότι προγράµµατα έχετε προγραµµατίσει.

#### **∆ιακοπή της εκτέλεσης των προγραµµάτων**

Όταν ο διακόπτης τεθεί στη θέση **SYSTEM OFF** διακόπτεται η εκτέλεση όλων των προγραµµάτων και σε περίπτωση που κάποια βάνα είναι ενεργοποιηµένη θα κλείσει ύστερα από δύο δευτερόλεπτα. Για να επαναφέρετε τον προγραµµατιστή σε

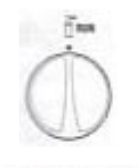

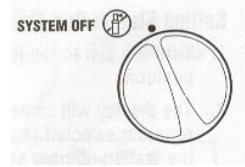

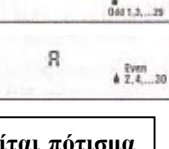

R

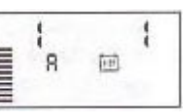

αυτόµατη λειτουργία επαναφέρετε τον διακόπτη στη θέση **RUN**.

#### *2)Προγραµµατιζόµενη αναστολή των προγραµµάτων.*

Με τη δυνατότητα αυτή µπορείτε να αναστείλετε τη εκτέλεση των προγραµµάτων για µία περίοδο από 1 έως 7 ηµέρες.

Με το τέλος της περιόδου αναστολής ο προγραµµατιστής επανέρχεται αυτόµατα στην κανονική αυτόµατη λειτουργία.

1. Γυρίστε τον διακόπτη στη θέση **SYSTEM OFF**.

2. Πατήστε το πλήκτρο και στην οθόνη θα εμφανιστεί η ένδειξη **DAYS LEFT** ενώ θα αναβοσβήνει η ο αριθµός 1.

3. Πατήστε το πλήκτρο **++** όσες φορές χρειάζεται ώστε να προγραμματίσετε από 1 έως 7 ημέρες που δεν θα εκτελούνται τα προγράµµατα άρδευσης.

Γυρίστε το διακόπτη στη θέση **RUN**. Στην οθόνη εµφανίζονται οι ενδείξεις **OFF, DAYS LEFT** και ο αριθµός των ηµερών που δεν θα εκτελούνται τα προγράµµατα. Αφήστε τον διακόπτη στη θέση αυτή. Όπως περνούν οι ηµέρες ο αριθµός που εµφανίζεται στην οθόνη µειώνεται µέχρις ότου µηδενιστεί, οπότε ο προγραμματιστής επανέρχεται στην αυτόματη λειτουργία και η οθόνη θα δείχνει την τρέχουσα ώρα ενώ όλα τ προγράµµατα θα εκτελούνται κανονικά.

#### **Ποσοστιαία αυξοµείωση της διάρκειας άρδευσης**

σβηγει η ο αρυμος 1.<br>10 αρυμος 1.<br>10 αρυμος 1.<br>10 αρυμος 1.<br>1 εκτελούνται τα προγράμματα άρδευσης.<br>1 εκτελούνται τα προγράμματα άρδευσης.<br>1 εκτελούνται τα προγράμματα άρδευσης.<br>1 εκτελούνται τα προγράμματα άρδευσης εμφανί Η διαδικασία αυτή χρησιµοποιείται για να κάνετε αλλαγές σε όλους τους χρόνους άρδευσης σε όλες τις στάσεις χωρίς να προγραµµατίσετε ξεχωριστά κάθε στάση. Το χαρακτηριστικό αυτό επιτρέπει την πραγµατοποίηση µικρών αλλαγών όταν οι καιρικές συνθήκες το επιβάλλουν χωρίς να χρειάζεται να µεταβάλλετε τα προγράµµατα από την αρχή. Για παράδειγµα όταν ο καιρός ζεστάνει µπορεί να αυξηθεί ο χρόνος ποτίσµατος αναλογικά σε όλες τις στάσεις ή αντίθετα να μειωθεί όταν ο καιρός είναι πιο δροσερός. Για να αυξομειώσετε το χρόνο κάνετε τα εξής:

- 1. Γυρίστε το διακόπτη στη θέση **SEASONAL ADJUSTMENT**.
- 2. Η οθόνη δείχνει έναν αριθµό να αναβοσβήνει και δίπλα την ένδειξη % όπως επίσης ένα γράφηµα από οριζόντιες µπάρες που παραµένουν µόνιµα στην οθόνη. Πατήστε ή για να ρυθµίσετε το ποσοστό αύξησης ή µείωσης της διάρκειας άρδευσης των στάσεων . Κάθε µπάρα αντιστοιχεί σε ποσοστό µεταβολής κατά 10%. Με την διαδικασία αυτή µπορείτε να ρυθµίσετε τη διάρκεια άρδευσης στις στάσεις στο 10% ή στο 150% του αρχικού προγράµµατος.

Για να δείτε τους νέους χρόνους που προέκυψαν µετά την αλλαγή γυρίστε το διακόπτη στη θέση **SET STATION RUN TIMES**.

**! Σηµείωση: Ο προγραµµατιστής πρέπει να προγραµµατίζεται αρχικά µε το ποσοστό να βρίσκεται στο 100%.** 

#### **Χειροκίνητη έναρξη του ποτίσµατος σε µία στάση**

1. Γυρίστε το διακόπτη στη θέση **MANUAL-**

**ONE STATION**.

2. Η διάρκεια άρδευσης αναβοσβήνει στην οθόνη.

Με το πλήκτρο επιλέγετε την επιθυµητή στάση.

- Πατήστε <sup>+</sup> ή = για να ρυθμίσετε την επιθυμητή διάρκεια άρδευσης στη στάση.
- 3. Γυρίστε το διακόπτη δεξιόστροφα στη θέση **RUN**. Το πότισµα στην συγκεκριµένη στάση θα ξεκινήσει και όταν ολοκληρωθεί ο προγραμματιστής θα επανέρθει σε αυτόματη λειτουργία χωρίς να έχει γίνει αλλαγή στα προγράµµατα. (Βλέπε επίσης διαδικασία χειροκίνητης ενεργοποίησης µε ένα πλήκτρο σελ.16).

#### **Χειροκίνητη έναρξη του ποτίσµατος σε όλες τις στάσεις**

- 1. Γυρίστε το διακόπτη στη θέση **MANUAL-ALL STATIONS**.
- 2. Επιλέξτε το πρόγραμμα Α, Β C πατώντας το πλήκτρο ...
- στην οθόνη η επιθυµητή στάση. 4. Η διάρκεια άρδευσης αναβοσβήνει στην οθόνη. Με τα πλήκτρα τα παράφτει επιλέγετε την επιθυμητή διάρκεια άρδευσης, εάν θέλετε να διαφέρει από αυτή που υπάρχει στο πρόγραµµα.
- 5. Με το πλήκτρο επιλέγετε την επόµενη στάση.

3. Πατήστε το πλήκτρο µέχρις ότου εµφανιστεί

- 6. Επαναλάβετε τα βήµατα 3 και 4 για όσες θέλετε να αλλάξετε τους χρόνους.
- 7. Πατήστε το πλήκτρο µέχρις ότου επιλεγεί η στάση από την οποία θέλετε να ξεκινήσει το πότισµα.

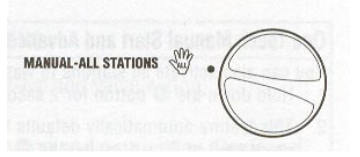

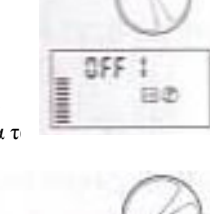

በFF

日き

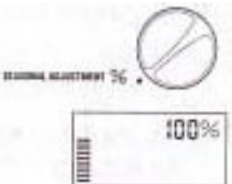

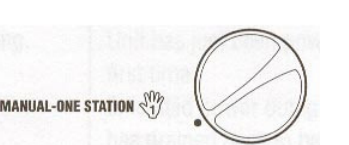

8. Γυρίζοντας το διακόπτη στη θέση **RUN** και το πρόγραµµα θα εκτελεστεί µε όλες τις αλλαγές που έχετε κάνει ξεκινώντας από τη στάση που επιλέξατε και όταν τελειώσει θα επανέλθει στις αρχικές ρυθµίσεις

**! Σηµείωση: Η στάση η οποία εµφανίζεται στην οθόνη όταν γυρίσετε το διακόπτη στη θέση RUN θα ξεκινήσει πρώτη το πότισµα και στην συνέχεια θα ακολουθήσουν οι επόµενες κατά αριθµητική σειρά** χωρίς να ποτίσουν οι προηγούμενες. Δηλαδή εάν για παράδειγμα ξεκινήσει η 3<sup>η</sup> στάση στην συνέχεια θα .<br>ποτίσουν η 4<sup>η</sup>,5<sup>η</sup> και 6<sup>η</sup> και το πότισμα θα σταματήσει χωρίς να ποτίσουν η 1<sup>η</sup> και η 2<sup>η</sup>.

#### **∆ιαδικασία χειροκίνητης ενεργοποίησης µε ένα πλήκτρο**

Μπορείτε επίσης να πραγµατοποιήσετε πότισµα µε χειροκίνητη εντολή χωρίς να χρησιµοποιήσετε τον περιστροφικό διακόπτη.

- 1. Κρατήστε πατηµένο το πλήκτρο για 2 δεύτερα.
- 2. Eμφανίζεται αυτόματα το πρόγραμμα A. Mε το πλήκτρο επιλέγετε το B ή το C.
- **είτε επίσης να πρηγασιστησης με ενα πειτρερο**<br> **All χειρικίνητης ενεργασισησης με ενα πειτρερο**<br>
είτε επίσης να πραγματοποιήσετε πότισμα με χειροκύνητη εντολή χωρίς να χρησιμοπ<br>
(popuxé διακόπτη.<br> **All μεται αυτόματα το** 3. Ο αριθµός της στάσης αναβοσβήνει. Πατήστε για να µετακινηθείτε στις στάσεις και µε τα πλήκτρα ή ρυθµίστε τη διάρκεια άρδευσης.(Εάν δεν πατηθεί κανένα πλήκτρο στα βήµατα 2 ή 3 τότε µετά από µερικά δευτερόλεπτα θα ξεκινήσει πότισµα.)
- 4. Πατήστε το πλήκτρο µέχρις ότου εµφανιστεί η στάση από την οποία θέλετε να ξεκινήσει το πότισµα. Αν δεν πατήσετε κάποιο πλήκτρο το πότισμα θα ξεκινήσει μετά από 2 δεύτερα. Με τη λειτουργία αυτή ξεκινάτε ένα επιπλέον πότισµα ή µπορείτε να επιθεωρήσετε γρήγορα τα προγράµµατα.

#### *ΠΡΟΗΓΜΕΝΑ ΧΑΡΑΚΤΗΡΙΣΤΙΚΑ*

#### **Προγραµµατιζόµενη παράκαµψη του αισθητήρα βροχής**

Εάν έχει συνδεθεί αισθητήρας βροχής µπορεί να προγραµµατιστεί ώστε να αποτρέπει το πότισµα σε περίπτωση βροχής σε συγκεκριµένες στάσεις ενώ κάποιες άλλες που αφορούν φυτά που δεν έχουν λάβει νερό από τη βροχή λόγω του ότι καλύπτονται να εκτελείται το πότισµα κανονικά.

Για να γίνει αυτό κάνετε τα εξής:

- 1. Γυρίστε το διακόπτη στη θέση **RUN**.
- 2. Πατήστε και κρατήστε πατημένο το πλήκτρο ενώ ταυτόχρονα γυρίστε τον περιστροφικό διακόπτη στη θέση **START TIMES.**
- 3. Απελευθερώστε το πλήκτρο . Στο σηµείο αυτό στην οθόνη θα εμφανιστεί ο αριθμός της στάσης , η ένδειξη ΟΝ και το σύμβολο  $\top$  .
- 4. Πατήστε ή για να ενεργοποιήσετε τον αισθητήρα για τη συγκεκριµένη στάση.

ΟΝ= Ο αισθητήρας θα ενεργοποιηθεί σε περίπτωση βροχής και θα αποτρέψει το πότισµα στη συγκεκριµένη στάση.

OFF= Ο αισθητήρας θα απενεργοποιηθεί και το πότισµα στη συγκεκριµένη στάση θα εκτελείται πάντα.

5. Με τα πλήκτρα ή επιλέξτε την επόµενη στάση για την οποία θέλετε να προγραµµατίσετε παράκαµψη του αισθητήρα βροχής.

**! Σηµείωση: Ο προγραµµατιστής έχει ρυθµιστεί από το εργοστάσιο ώστε να αποτρέπεται το πότισµα, σε περίπτωση βροχής, σε όλες τις στάσεις.** 

Όταν ο προγραµµατιστής λάβει σήµα από τον αισθητήρα για διακοπή του ποτίσµατος στην οθόνη θα εµφανιστούν οι στάσεις για τις οποίες έχει προγραµµατιστεί παράκαµψη του αισθητήρα βροχής. Όταν η στάση ποτίζει ενώ ο αισθητήρας έχει ενεργοποιηθεί στην οθόνη θα

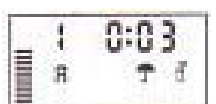

αναβοσβήνουν διαδοχικά τα σύμβολα <sup>γ</sup>και <sup>η</sup>.

#### **Πρόγραµµα δοκιµής σε όλες τις στάσεις**

Ο προγραµµατιστής XC διαθέτει ένα πρόγραµµα δοκιµής ώστε να µπορεί να διαπιστωθεί η οµαλή λειτουργία του. Με το πρόγραµµα δοκιµής ενεργοποιούνται διαδοχικά οι στάσεις ξεκινώντας από τη αριθµητικά µικρότερη προς τη µεγαλύτερη.

- 1. Με τον περιστροφικό διακόπτη τοποθετημένο στη θέση RUN, πατήστε το πλήκτρο <sup>το</sup> και κρατήστε το πατηµένο. Τότε θα εµφανιστεί στην οθόνη ο αριθµός της στάσης και η διάρκειά της .
- 2. Πατήστε για να ρυθμίσετε διάρκεια ποτίσματος από 1 έως 15 λεπτά. Η διάρκεια ποτίσματος προγραµµατίζεται µία φορά και αφορά όλες τις στάσεις.
- 3. Μετά από παύση 2 δευτερολέπτων αρχίζει η εκτέλεση του προγράµµατος..

#### **∆ιαδικασία διαγνωστικού ελέγχου**

Ο προγραµµατιστής XC διαθέτει µία λειτουργία ελέγχου των καλωδιώσεων των ηλεκτροβανών για τυχόν βραχυκυκλώµατα. Για να ξεκινήσετε τη διαδικασία:

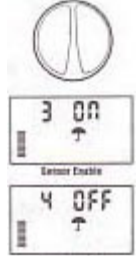

- 1. Ενώ ο προγραµµατιστής δεν εκτελεί κάποιο πρόγραµµα και ο περιστροφικός διακόπτης είναι σε θέση RUN, πατήστε ταυτόχρονα τα πλήκτρα ,  $\blacktriangleright$ ,  $+$  και  $-$  . Στην οθόνη θα εμφανιστούν όλες οι ενδείξεις και τα σύµβολα που διαθέτει ο προγραµµατιστής.
- 2. Πατήστε µία φορά το πλήκτρο ώστε να ξεκινήσει η διαδικασία ελέγχου. Μέσα σε λίγα δευτερόλεπτα ο προγραµµατιστής ψάχνει όλες τις στάσεις ώστε να ανιχνεύσει τυχόν ύπαρξη βραχυκυκλώµατος. Αν τυχόν ανιχνευτεί βραχυκύκλωµα εµφανίζεται η ένδειξη **ERR** στην οθόνη ενώ αναβοσβήνει ο αριθµός της στάσης που παρουσιάζει το πρόβληµα. Μετά την ολοκλήρωση της διαδικασίας ελέγχου ο προγραµµατιστής επανέρχεται σε αυτόµατη λειτουργία.

#### **Πρόγραµµα άµεσης ανάκτησης**

Ο προγραµµατιστής XC διαθέτει τη δυνατότητα αποθήκευσης ενός επιθυµητού προγράµµατος σε ειδική µνήµη ώστε να ανακτάται εύκολα όταν είναι απαραίτητο.

#### **Για να αποθηκεύσουµε το πρόγραµµα αυτό στη µνήµη:**

**ρημια άμεσης ανάκτησης**<br>γραμματιστής Χ<br/>C διαθέτει τη δυνατότητα αποθήκευσης ενός επιθυμητού προγράμμα να ανακτάται εύκολα όταν είναι απαραίτητο.<br> **All αποθηκεύσουμε το πρόγραμμα αυτό στη μνήμη:**<br>
το διακόπτη στη θέση 1. Με το διακόπτη στη θέση RUN, κρατήστε πατημένα ταυτόχρονα για 5 δευτερόλεπτα τα πλήκτρα <sup>11</sup> και <sup>176</sup>. Στην θα εμφανιστούν κυλιόμενες από αριστερά προς τα δεξιά τρεις ενδείξεις <sup>5</sup> δείχνοντας ότι το πρόγραμμα αποθηκεύεται στη µνήµη.

2. Απελευθερώστε τα πλήκτρα και ...

#### **Για να ανακτήσουµε το πρόγραµµα αυτό από τη µνήµη :**

1. Με το διακόπτη στη θέση RUN, κρατήστε πατημένα ταυτόχρονα για 5 δευτερόλεπτα τα πλήκτρα και <sup>το</sup> και <sup>το</sup> Στην θα εμφανιστούν κυλιόμενες από αριστερά προς τα δεξιά τρεις ενδείξεις Σδείχνοντας ότι το πρόγραμμα ανακτάται από τη µνήµη.

2. Απελευθερώστε τα πλήκτρα και .......

#### **Προγραµµατιζόµενη καθυστέρηση µεταξύ των στάσεων**

Ο προγραµµατιστής παρέχει τη δυνατότητα προγραµµατισµού χρόνου καθυστέρησης µεταξύ των στάσεων ώστε µε την ολοκλήρωση του ποτίσµατος σε µία στάση η εκκίνηση της επόµενης να µην γίνεται αµέσως.

- 1. Ο περιστροφικός διακόπτης βρίσκεται στη θέση **RUN.**
- 2. Πατήστε και κρατήστε πατημένο το πλήκτρο **επι** ενώ ταυτόχρονα γυρίστε τον περιστροφικό διακόπτη στη θέση **RUN TIMES.**
- 3. Απελευθερώστε το πλήκτρο . Σε αυτό το σηµείο στην οθόνη αναβοσβήνει ο χρόνος καθυστέρησης, σε δευτερόλεπτα, για όλες τις στάσεις.
- 4. Πατήστε ή για να ρυθµίσετε διάρκεια καθυστέρησης από 0 δευτερόλεπτα έως 4 ώρες.
- 5. Γυρίστε τον περιστροφικό διακόπτη στη θέση **RUN.**

#### **Καθαρισµός της µνήµης/επαναφορά ρυθµίσεων**

Σε περίπτωση που διαπιστώσετε ότι ο προγραμματισμός που κάνατε δεν είναι σωστός υπάρχει μία διαδικασία διαγραφής όλων των προγραµµάτων και των πληροφοριών από τη µνήµη ώστε να γίνει ο προγραµµατισµός από την αρχή.

- 1. Κρατάμε πατημένο το πλήκτρο ...
- 2. Στη συνέχεια µε ένα αιχµηρό εργαλείο ή µολύβι πατάµε για 2 δευτερόλεπτα το πλήκτρο RST που βρίσκεται στα δεξιά των βιδών σύνδεσης των ηλεκτροβανών.
- 3. Απελευθερώνουµε το πλήκτρο RST.
- 4. Στη συνέχεια µετά από 2 δευτερόλεπτα απελευθερώνουµε το πλήκτρο . Η οθόνη δείχνει τρέχουσα ώρα 12:00 am και όλα τα προγράµµατα έχουν διαγραφεί.

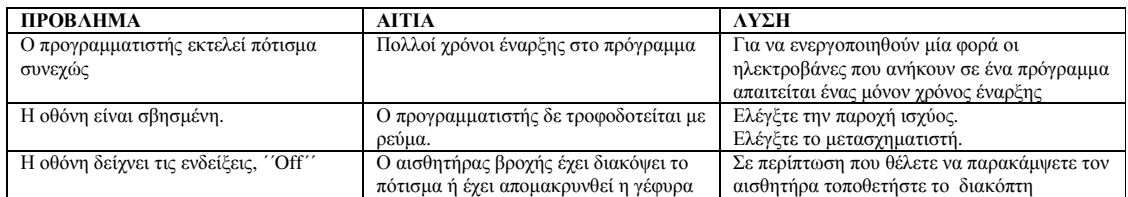

#### *Ο∆ΗΓΟΣ ΕΠΙΛΥΣΗΣ ΠΡΟΒΛΗΜΑΤΩΝ*

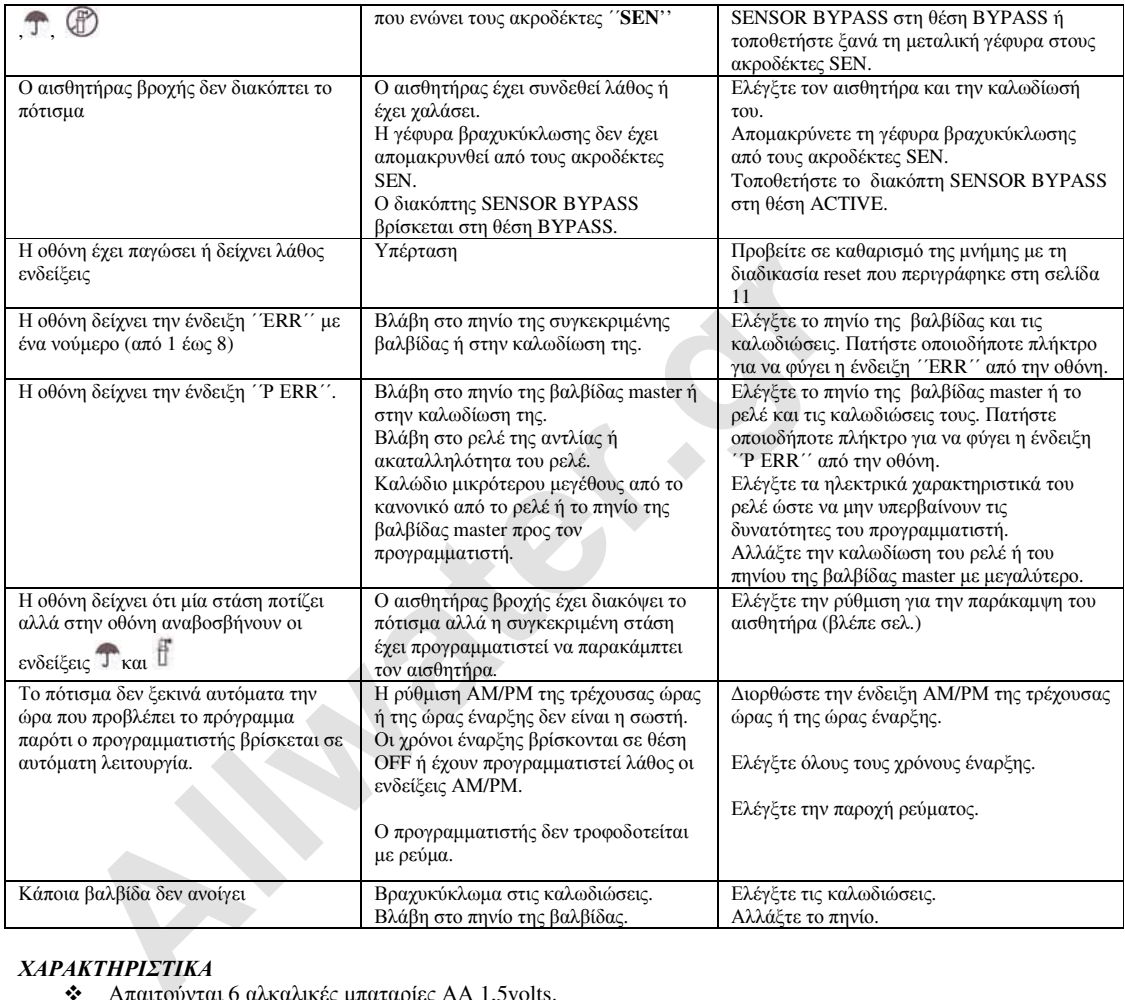

- *ΧΑΡΑΚΤΗΡΙΣΤΙΚΑ*<br> **\*** Απαιτούνται 6 αλκαλικές μπαταρίες ΑΑ 1,5volts.<br> **\*** Ηλεκτρονική ασφάλεια<br> **\*** Κύκλωμα MOV για προστασία από υπέρταση<br> **\*** Μη πτητική μνήμη
	-
	-
	-